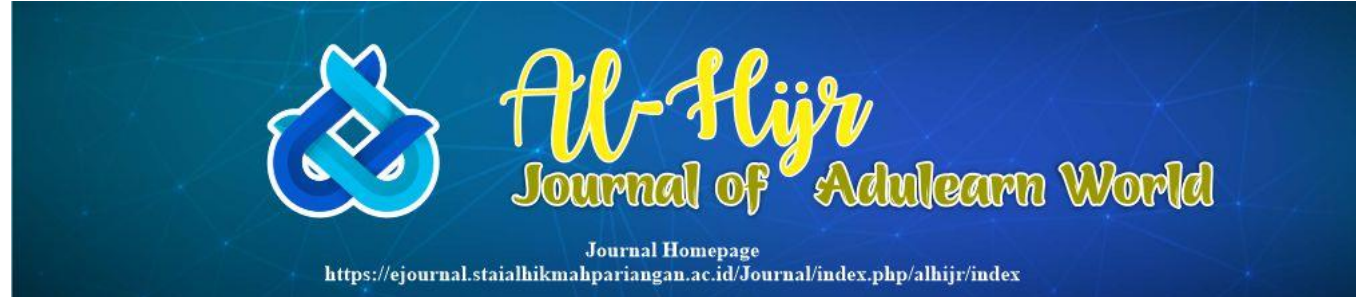

# Use of Presentation Applications as Learning Media

Pahmi<sup>1</sup>, Salman Jufri<sup>2</sup>, Syamsul Fajri<sup>3</sup>

*<sup>1</sup>Menajemen Pendidikan Islam, Institut Agama Islam Nusantara Batang Hari, Jalan Gajah Mada, Teratai, Muara Bulian, Teratai, Kabupaten Batang Hari, Jambi, 36612, Indonesia*

*<sup>2</sup>Arabic Language Education, Universitas Jambi, Jl. Jambi - Muara Bulian No.KM. 15, Mendalo Darat, Kec. Jambi Luar Kota, Kabupaten Muaro Jambi, Jambi, Indonesia*

*<sup>3</sup>Arabic Language Education, Institut Agama Islam Negeri Batusangkar, Jl. Jendral Sudirman No.137, Limo Kaum, Kec. Lima Kaum, Kab. Tanah Datar, Sumatera Barat, 27217, Indonesia*

*Corresponding author: \*sp3teboilir@gmail.com*

*Abstract—* **The purpose of this study is to test whether the Canva application can or cannot be used as a medium for learning Arabic subjects for class VII MTsN 11 Subang Anak Batipuh specifically for mufradat. This study uses a qualitative research method with a descriptive approach. This research is motivated by the way students learn which plummets, showing that the understanding of students in lessons is very minimal, for that the existence of learning media makes school lessons easier to understand and understand for students and teachers who teach even easier with the existence of these learning media. The method used for media learning is using the Canva application. The problem that researchers face here is the lack of interest in students to memorize and practice, the researcher suggests with this application, student interest increases in studying Arabic mufradat because mufradat is a city of words in Arabic which has an important role to support us being able to speak Arabic. The conclusion of this research is that the design of learning media gets very good student responses to the Canva application, which is classified as active and student learning outcomes also increase. For children at MTsN Subang Anak, it is better to use the existing facilities more optimally and use them correctly, and developing them is well received by teachers and students.**

*Keywords***—** *Presentation; Applications; Learning Media*

#### I. INTRODUCTION

In today's era technological advances have changed the face of the world in all areas of life, and education is one of them [1]. In general, education is a conscious and planned effort and is one of the basic things that are treated in human life [2]. Personal education plays a dynamic role in the development of physical, psychological, social, emotional, moral, and others [3]. In the country, education is used as an additional substance for the survival of the state, which plays an important role in fostering quality human resources and becomes one of the benchmarks for the progress of a country [4].

This is related to using various efforts to create better and safer living conditions even in this time of covid 19 [5]. Education as a bridge to create life in an effort to turn difficult conditions into easy conditions to live. Indeed, the reality that we are facing in this time of Covid 19 is like that[6]. Everyone must prepare himself to use various abilities, especially knowledge and skills. Meanwhile, to be able to increase this knowledge and skills, everyone is required to follow the education and learning process and is equipped with applicable training for certain knowledge [7]. We cannot deny that education has delivered many benefits for life [8]. With the existence of education, global standards and life can continue

to change towards very good conditions [9]. Every time, through the educational process, we learn to face life and resolve any disputes that grow and develop in life, especially in the 10th grade lessons at MTsN 11 Subang Anak relating to how to use Canva software for mufradat learning. As we know, to be able to speak Arabic, we must memorize a lot of mufradat [10].

Second, today's technological developments are one of the factors that encourage social change in society and individuals and in addition to using all activities during this COVID-19 period, we are required to keep our distance and even school activities have to be carried out online [11]. The discovery and advancement of information and science-based technology on social networks that continues to develop along with the 'Industrial Revolution 4.0' has confirmed the changing era, with the start of the creative era using technological advances resulting in an easier learning system [12]. During this pandemic, Education stipulates that the teaching and learning process must be carried out online or online, with changes in the rules and teaching methods set by the Education government, the current teaching and learning process continues [13].

During the covid 19 pandemic that hit the world in the last few years, the whole world has imposed restrictions on activities for each of its citizens when outside the home, not to mention in Indonesia, all life is starting to experience consequences with this covid 19 virus. there are many obstacles in various aspects of life, be it economic, social, as well as educational aspects [14]. The world of education as a vehicle where the teaching and learning process takes place is also forced to comply with the existing conditions, this has started since the government forbade its citizens to carry out activities as a result of which learning is carried out not face to face in schools, this is in accordance with the decision of the Minister of Education and Culture of the Republic Indonesia regarding circular letter number 4 of 2020 regarding the application of Education policies in the emergency period of the spread of Covid 19 [15] the government hereby requires every school community, both students and teachers, to adapt by carrying out the process of teaching and learning activities online through online media, this is of course not a practical battle considering the treatment of adaptation with

careful preparation for global Transformed education using the application of learning is carried out online or what we usually call elearning or learning an abbreviated online order using this online [9].

With the implementation of restrictions in various aspects, including education, the online teaching and learning process is used so that the permanent learning process runs, of course it is very different from face-to-face learning (offline) [16]. The online process must require adequate media readiness both in terms of learning methods and others [17] this is a burden on students' minds, where in face-to-face learning only educators are required to deliver material creatively and innovatively but it has not run as expected [7] During the COVID-19 pandemic, learning is required to take place online, this results in educators having to rack their brains and add skills to teaching using media so that permanent students can actively participate in learning and the process of transferring knowledge can be conveyed effectively, as appropriate by doing online learning. face to face at school [18].

Basis for Consideration of Media Use Weaknesses that appear to be symptomatic in the use of media are a part that is taken into account in the teaching and learning process not based on logical and scientific thinking, but merely fulfilling the development of advanced technology or habits that develop in the school environment. a teacher gets used to using pedagogical media that has been provided by a school to assist in facilitating the delivery of learning messages, so that the use of the media is not based on consideration of the needs and characteristics of students or the suitability of using the material to be presented and the objectives to be achieved. become a model for a teacher who is accustomed to using an Overhead Projector (OHP) because maybe the school environment already has the media available, so he tends to use it with the simple consideration that the media is very helpful for the teacher concerned in delivering pedagogical material to students, and the teacher was don't bother to give learning messages that maybe without OHP media will squeeze the energy of the teacher, using the media as if the pedagogy given can have more value than just lecturing. Such considerations may be true, but are

not based on considerations in logical and valid media selection criteria [19].

The possibilities of using this kind of learning media have a high risk of error or may not reach the required target. The fundamental questions in the use of pedagogical media are; what is the size or criteria for the suitability of the media? of course the answer is not as easy as the question [20]. there are several factors that need to be considered in the selection and use of media in learning, such as those relating to; the instructional objectives to be achieved, the characteristics of the students or targets, the type of learning design desired, whether audio only, or visual only or both, or perhaps mute or motility media, and so on, background or environmental conditions, local conditions, and the breadth of the range to be served. These factors must be considered in the rules and criteria for media selection decisions.

Media selection criteria Some considerations that need to be made in media selection in addition to the factors stated above, there are 4 selection criteria that need to be considered as stated by Dick and Carey. First; availability of local origin, i.e. If the media in question is not available at the existing origin, it must be purchased or made yourself. Second; whether to buy it or produce it yourself, the funds, energy, and facilities are already available.

Third; factors related to the flexibility, practicality, and durability of the media used for a long period of time, is if it is used anywhere with equipment that is nearby and whenever it is practical to carry (fortable).

Fourth, the effectiveness and efficiency of porto in the long term, although it seems expensive, it may be cheaper than other media that can only be used once. Looking at the text above, we can see that the role of media with Canva software is very important for student learning at MTsN 11 Subang, during this pandemic, research method

The first (crucial) step that a researcher must do before conducting his research is to analyze similar studies that have been carried out in the past, this is done so that researchers have an indepth illustration related to using the research to be studied. This discussion also provides information for researchers to examine whether The research to be researched has been done before, as a result, the research to be studied will be able to complement the research that has been

done previously by applying new theories and can provide new gossip.

The use of the Canva software learning media for the MTsN 11 Subang school for flat land children for class 10 mufradat learning in the midst of the covid 19 pandemic, in the struggles that often occur in education at MTsN 11 Subang for children, including the lack of vocabulary dominance (mufradat) of students in Arabic , because there are several problems experienced by the teacher in the process of teaching students, including the students get bored quickly in learning mufradat, even though if the students are aware that sanya mufradat is very crucial to support learning Arabic in schools, the researchers decided that to observe the use of learning media using Canva software in Arabic learning is due to the many indications that learning media is very helpful in accelerating Arabic understanding, for students of MTsN 11 Subang children, especially for MTsN.

In this study, the researcher conducted interviews with two teachers and 30 grade 10 students. The formulation of the problem in this research is how to arrange teaching materials to increase the level of 10th grade students at MTsN Subang Anak. The purpose of this research is to analyze the profile, design, response of students and what will happen in memorizing lessons using learning media with software. Canva in investigating and deepening learning requires a perfect method to help students achieve the objectives of the learning, for example in learning Arabic, the methods used in this research are listening, reading, memorizing and writing methods.

## II. METHOD

This study uses a qualitative research method with a descriptive approach [21]. The research was conducted for several days at MTsN 11 Subang Anak Batipuh with the object of research being class VII students. During the research, the researcher was assisted by educators so that the research ran smoothly. The results showed that the Canva application could be used in mufradat learning in class VII MTsN 11 Subang Anak Batipuh. The method used is the method of memorization and practice methods. During the research, the researcher gave some mufradat to the students and then asked the students to memorize

the mufradat. After memorizing, the researcher will test the mufradat that has been memorized with tests and practice. The results of the research that the researchers found that the Canva application could be used as a medium of mufradat learning at MTsN 11 Subang Anak Batipuh.

## III. RESULTS AND DISCUSSION

Visual content is the most important part of your representation in cyberspace, be it a website, Instagram, or social media account. using an adequate portion of graphic elements, the audience will be more interested in using your content. however, creating visual content is not just anyone's forte. producing graphic designs, for example, requires software that is not easy for the common person to learn.

Fortunately, there's an alternative that everyone can take advantage of in a more practical and free way, namely Canva. In this article you will learn about the various features that this web software has to offer as well as the basic steps to get started on how to make mufradat in Arabic.

Canva is an online graphic design software that is easy to use, besides being easy to use it is also free even for beginners. not only that, Canva can also be accessed via cellphones as well as mobiles [22]. That way, you can be creative anytime and anywhere. This web software actually has two paid versions as well as one free version. however, you can already enjoy tons of features without buying the premium version. These features will be described elsewhere in this article.

The benefits of Canva previously mentioned that Canva is known as a graphic design software known for its ease of use. however, Canva's advantage over other software goes beyond that [23]. There are many different designs you can create with it, including:

Logo-Branding is one of the most important things in building an online presence, be it a blog, an online store, or a business landing page. Well, the logo is one of the means to do branding. With Canva, there are a variety of templates that make it easy for you to come up with a unique logo. Poster-Want to create an advertisement for a product, service, or event? Posters are one great way to do it. With Canva, you can create attractive poster designs using simple things. Featured Image Blog - the existence of a featured image in

an article can beautify the blog design and make visitors feel more comfortable reading. to make it instantly, you can use Canva [24].

Infographics-to make blog content more varied, you can intersperse articles with infographics. This type of content is complex and not everyone is capable of creating it. however, Canva makes the process of creating an infographic super simple. Newsletter- if email marketing is on your list of marketing techniques, you are certainly familiar with using newsletters. Well, with Canva you can save time on the creation of that email content.

Social media content-Facebook content with images is two, three times more effective at attracting netizens' attention. Fortunately, Canva makes it easy for you to design a variety of visual media that are suitable for social media. Youtube Thumbnails - Thumbnails or images that represent your youtube videos do not have to be snippets from the video. with Canva, you can design unique Youtube thumbnails. Product packaging design-Is this your first time selling a product? Canva can help you create packaging designs for various types of products, from bottle labels to cardboard boxes. Invoice-not only real global stores, online stores also need to submit invoices or payment details for buyers. To differentiate your invoices from those of other stores, you can take advantage of the convenience Canva provides. Banner Ads- Want to create banners for your website ads without graphic design skills? This can be done if you use Canva. Canva's free features [25].

Today there are many graphic design software that you can choose from. however, Canva is a very profitable option in terms of the number of features that its free users get [26]. Here's a list of the features you'll find in the non-paid version. 8.000+ Templates for Various Types of Visual Content It may sound unreal, but you won't get it wrong when you read the title of this section. Even in the free version, Canva provides more than eight thousand templates. The sample content is divided into various categories, including website banners, discount coupons, and presentation slides [27].

In fact, you can also build your own design from scratch. However, these various types of content can be used to increase the speed of your creative process. Moreover, each model is practical to customize. You'll explore how in another part of

this article. Canva's 1GB storage capacity allows users to store their creations [23].

This feature is very useful, especially if you have content formats that are frequently used. by saving it, you can simply update a design as needed when needed again. for free users, this graphic design software provides 1GB of storage capacity. For some, this capacity may not be large enough, especially when compared to the 100GB of storage that the premium version of Canva has. however, you can directly download the result of your work once you have finished creating it. Using this, the tiny storage can be used for the templates you use most often. Customization of Text because Canva can also be used to create presentation slides, documents, and various print media, of course it would not be complete without the feature to enter text. This facility is also practical to use. Users just put a text box in the field provided. After that, you can change the font type, text size, and other formats commonly found in term processing applications such as Microsoft Word [28]. Plus, Canva has lots of sample stroke designs that you can customize to your heart's content. This feature can be relied upon if you want to save money when making posters or greeting cards. Hundreds of icons and images [29].

In addition to text, Canva users can also insert icons and images into their work. The good news is that the free version of this software provides a relatively large variety of icons and illustrations covering a wide range of themes. A variety of Background options using Canva, your background or background is guaranteed not to be boring. there is a wide selection of images and color gradients ready to enliven your designs. not only that, you can also edit every background used. as a model, you are able to adjust the noticeable difference, increase the intensity of the hues, as well as add vignette to the selected background.

Learning Media Have you never done graphic design before? no problem. To help mainstream users, Canva features video tutorials covering a wide range of topics—from Canva tips and tricks to using graphic design for business branding. Besides that, the Canva blog is also a field of knowledge. Through the articles in it you can learn a lot of marketing techniques that use visual content. How to use Canva according to the promise at the beginning of the article, you will explore how to use Canva [30].

To be able to use Canva, you need to create an account first. The method is very simple, after accessing the site, click the 'sign up' button located on the left or top right corner of the screen. You can sign up with a Google account, Facebook account or email address once you do, your Canva account is ready to go.

Once your Canva account is created, you will be taken to the main page of the software where you can create your first design, click the "create a design" button, then select the type of visual content you want to design. In this guide, we will generate a banner to serve as the featured image of a blog article.

Once you've determined the type of content you want to design, you'll be taken to the Canva editor page. You can design a design using templates, but in this guide we'll start from scratch so you can better understand the functionality of Canva's various editor offerings. The first step we have to do is determine the background. Actually, there are 2 menus that you can use when you want to choose an image for a design background, namely 'Photos' and 'Background'. it doesn't matter which dish you choose. which as different as long as the two are just the options they provide later. in the "Photos" menu, you can find a variety of photos of different shapes not all of them have the same orientation — some are horizontal and some are vertical on the other hand, the "Background" menu provides a wide variety of hue gradients and The image uses a minimalist style. all the options in this menu are horizontal. Editing the Background To see Canva's image editing features, we chose a photo to be used as the background, the size of the photo is smaller than the existing area, therefore, the size of the photo needs to be adjusted to the existing area. You can do this by clicking one of the four corners of the photo, and then dragging it.

You may also need to edit the background so that the text to be added later is easier to read. The image that we chose, for example, can be said to be too clear to be used as a background. to edit it, click the 'Adjust' stroke marked with the red box.

As you can see "Adjust" contains several sliders that you can slide left or right to accept the desired edit. As a model, we will reduce the brightness, contrast, and saturation of the original photo. The result is as below.

Please note that all changes you make to a design can be undone by clicking the undo button (which is illustrated by the arrow to the left). Adding Text To add text to your design, click the "Text" menu.

There are 2 ways you can enter text. First, you can choose the origin of the various templates provided by Canva. This method is simpler because the user only needs to change the text in the template, but you can add text manually if you are not interested in the variations of the template. To do so, click on one of the 3 text styles at the top of the template list.

It doesn't matter which template you choose, because later you can update the size, hue, and stroke style by clicking on the text you want to customize. the various text setting options were shown. Download or show your Design if there's nothing else to add, your design is done. Because Canva has an auto save feature, your work is automatically saved in the aforementioned save folder.

The next thing you can do is download the design or share it on other platforms, such as social media websites. You can even transfer your designs to online storage tools like Google Drive and Dropbox. To download it, click the "Download" button in the upper right corner of the screen. Or, you can click the down arrow button next to it to bring up more options.

After pressing the "Download" button you can choose the archive format your work will be in including PNG, JPG, and PDF. When you have selected, just click the download button. Using it, your blog banner design has been saved in your computer's personal download folder. That's how to use Canva. simple isn't it? In addition to creating a blog banner, you can use the steps above to create various other types of graphic designs.

This research is a research and modified as 2 parts obtained from the development and trial design includes the design form. Testing on students in the classroom. In this study, what will be developed is a viewing-based learning design, so the presentation template is chosen. There are many presentation templates provided in Canva, but for research purposes, one of them is chosen from the background in the technology template. determining the background is the first process in this section. There are 2 options to choose from,

namely 'Photos' and 'background'. This is similar to what appears to be the following. Based on the results of the interview the author used two Arabic language teachers at MTsN 11 Subang Anak, that the teacher strongly supports the existence of mufradat learning media for class 10 Arabic teaching materials in the form of applications, so far the teacher has not developed teaching materials using applications, due to learning that is often followed by students in the classroom is based on material sourced from books and occasionally uses media.

## IV. CONCLUSIONS

With the development of unique teaching materials by using this canva application will provide a good response for students, it will provide variation in the learning process, with the aim of helping students to gain ease in following the learning process. To increase the interest of 10th grade students to learn Arabic, teachers should be able to design teaching materials by using various media to support students mufradat, one of which is to use canva application, can help students in adding and improving students mufradat so that students can speak Arabic because because has mufradat many of the research that researchers conduct we can conclude that teachers fully accept to improve teaching materials in class VII by using the canva application because one of them is to facilitate educators and feel right by students and understand the media.

## **REFERENCES**

- [1] A. Rahman and Z. Nuryana, "Pendidikan Islam di Era Revolusi Industri 4.0," pp. 34–0, 2019, doi: 10.31219/osf.io/8xwp6.
- [2] Sabar Budi Raharjo, "Pendidikan Karakter Sebagai Upaya Menciptakan Akhlak Mulia," *Pendidik. dan Kebud.*, vol. 16, no. 3, pp. 229– 238, 2010, doi: https://doi.org/10.24832/jpnk.v16i3.456.
- [3] Teguh triwiyanto, *pengantar pendidikan*, 1st ed. Jakarta: Pt.Bumi Aksara, 2014.
- [4] M. A. Dr. Hj. Qiqi Yuliati Zakiyah, *pendidikan nilai*, 1st ed. bandung: CV PUSTAKA SETIA, 2002.
- [5] A. Basuki, "Hak Anak Angkat terhadap Harta Peninggalan Orang Tua Angkatnya pada Masyarakat Hukum Adat Osing," *J. Gema*

*Keadilan*, vol. 6, no. 3, pp. 227–241, 2019, [Online]. Available: https://ejournal2.undip.ac.id/index.php/gk/arti cle/download/6126/3095#:~:text=Pada umumnya masyarakat hukum adat,keluarga dengan orang tua angkatnya.

- [6] M. Y. Salam and A. Mudinillah, "Canva Application Development for Distance Learning on Arabic Language Learning in MTs Thawalib Tanjung Limau Tanah Datar," *J. Teknol. Pendidik.*, vol. 23, no. 2, pp. 101– 111, 2021, doi: https://doi.org/10.21009/jtp.v23i2.20650.
- [7] A. Mudinillah, "Pemanfaatan Aplikasi Lectora Inspire Sebagai Media Pembelajaran Interaktif Pada Pelajaran Bahasa Arab," *http://jurnal.unmuhjember.ac.id/index.php/PE NELITIAN\_IPTEKS/article*, vol. Vol 4, No, 2019, doi:

http://dx.doi.org/10.32528/ipteks.v4i2.2462.

- [8] A. Mudinillah, *Software untuk Media Pembelajaran (Dilengkapi dengan Link Download Aplikasi)*, Pertama. Yogyakarta: Bintang Pustaka Madani, 2021.
- [9] A. Mudinillah, "The Development of Interactive Multimedia Using Lectora Inspire Application in Arabic Language Learning," *J. Iqra' Kaji. Ilmu Pendidik.*, vol. 4, no. 2, pp. 285–300, Dec. 2019, doi: 10.25217/ji.v4i2.570.
- [10]Y. L. Yelfi Dewi S, Amrina, Gazali Gazali, Adam Mudinillah, Annisa Agustina, "Utility of the Smart App Creator Application as an Arabic," *Izdihar J. Arab. Lang. Teaching, Linguist. Lit.*, vol. 4, no. 3, pp. 319–334, 2021, doi: https://doi.org/10.22219/jiz.v4i3.17886.
- [11]M. Amrina, Iswantir, A. Mudinillah, and A. Firdaus, "The Contribution of Arabic Learning To Improve Religious Materials for Students," *Ijaz Arab. J. Arab. Learn.*, vol. 5, no. 1, pp. 192–200, 2022.
- [12]Tri Wulandari and Adam Mudinillah, "Efektivitas Penggunaan Aplikasi CANVA sebagai Media Pembelajaran IPA MI/SD," *J. Ris. Madrasah Ibtidaiyah*, vol. 2, no. 1, pp. 102–118, 2022, doi: 10.32665/jurmia.v2i1.245.

[13]P. Melisa Rezi, Adam Mudinillah,

"Alternative Media in Supporting Learning in Indonesia During The Covid-19 Pandemic Melisa," *J. basicedu*, vol. 6, no. 2, pp. 3043–

3054, 2022, doi: https://doi.org/10.31004/basicedu.v6i2.2568.

- [14]A. A. Muhammad Yusuf Salam, Adam Mudinillah, "Aplikasi Quizizz Berpengaruh Atau Tidak untuk Meningkatkan Motivasi Belajar dan Hasil Belajar Siswa," *J. basicedu*, vol. 6, no. 2, pp. 1529–1540, 2022.
- [15]M. Rezi and A. Mudinilllah, "Utilization of the Inshot Application as a Learning Media," *Al-Madrasah J. Pendidik. Madrasah Ibtidaiyah*, vol. 6, no. 2, p. 278, 2022, doi: 10.35931/am.v6i2.949.
- [16]A. Mudinillah and M. Rizaldi, "Using the Canva Application as an Arabic Learning Media at SMA Plus Panyabungan," *At-Tasyrih*, vol. 2, no. 1, pp. 2580–5711, 2021.
- [17]O. levan's Muhammad Yusuf Salam, Adam Mudinillah, "Environment-Based Arabic Vocabulary Learning In Islamic Kindergarten," *J. Educ. Teaching, Learn.*, vol. 7, no. 1, pp. 51–59, 2022, doi: https://dx.doi.org/10.26737/jetl.v7i1.3143.
- [18]D. Ariyanti, Mustaji, and Harwanto, "Multimedia Interaktif Berbasis Ispring Suite 8," *Educ. Dev.*, vol. 8, no. 2, pp. 381–389, 2020.
- [19]Y. Sidani, "Women, work, and Islam in Arab societies," *Women Manag. Rev.*, vol. 20, no. 7, pp. 498–512, 2005, doi: 10.1108/09649420510624738.
- [20]R. Brulé and N. Gaikwad, "Culture, capital, and the political economy gender gap: Evidence from meghalaya's matrilineal tribes," *J. Polit.*, vol. 83, no. 3, pp. 834–850, 2021, doi: 10.1086/711176.
- [21]J. Keen and T. Packwood, "Case study evaluation," *Br. Med. J.*, vol. 311, no. 7002, pp. 444–446, 1995, doi: 10.1136/bmj.311.7002.444.
- [22]M. Al Homran, A. Al-Swalha, and Y. Al-Aweemer, "Role of social media in spreading the culture of extremism," *Dirasat Hum. Soc. Sci.*, vol. 48, no. 3, pp. 453–463, 2021.
- [23]S. K. Cho, "Converging stereotypes in racialized sexual harassment: Where the model minority meets Suzie Wong," *Crit. Race Fem. A Read.*, pp. 349–366, 2003.
- [24]A. R. Juraev, "Using the Ispring Suite Software To Evaluate Future Teachers'Professional Competencies," *Cent. Asian Probl. Mod. Sci. Educ.*, vol. 4, no. 2, pp.

755–762, 2019.

- [25]N. L. Husni *et al.*, "Pengenalan Kendali Robot Sampah Berbasis iPAD dI SMPIT Harapan Mulia Palembang," *Aptekmas*, vol. 3, pp. 45– 54, 2020.
- [26] M. S. id Shaheen, "The traditional approach" of sid nursi to reform higher education in turkey," *Dirasat Hum. Soc. Sci.*, vol. 48, no. 3, pp. 368–379, 2021.
- [27]M. A. Muhidat, A. S. Algolaylat, and A. M. Alodat, "Access of students with disabilities to educational services in Jordanian universities: Physical and attitudinal barriers and challenges," *Dirasat Hum. Soc. Sci.*, vol. 48, no. 2, pp. 214–229, 2021, [Online]. Available:

https://journals.ju.edu.jo/DirasatHum/article/v iewFile/109297/12079?target=\_blank.

[28]M. Leibenath, P. Wirth, and G. Lintz, "Just a talking shop? – Informal participatory spatial

planning for implementing state wind energy targets in Germany," *Util. Policy*, vol. 41, pp. 206–213, 2016, doi: 10.1016/j.jup.2016.02.008.

- [29]H. B. Ahmad Oreqat, Mahmoud Alrajab, "The Role of Academic Courses in Media Colleges in Enabling Students to Understand Media Education (An Applied Study on a Sample of Students from the Faculty of Media at the University of the Middle East)," *Dirasat Hum. Soc. Sci.*, vol. 48, no. 4, pp. 282–301, 2021.
- [30]H. B. Ahmad Oreqat, Mahmoud Alrajab, "The Role of Academic Courses in Media Colleges in Enabling Students to Understand Media Education (An Applied Study on a Sample of Students from the Faculty of Media at the University of the Middle East)," *Dirasat Hum. Soc. Sci.*, vol. 48, no. 4, pp. 279–296, 2021.